# Seminario-taller: Gestión de bibliotecas digitales usando Greenstone 3

Clase 3 - 25 de octubre de 2017

# **CONTENIDOS**

- ❖ Aplicación de los conceptos de la clase anterior a Greenstone3: archivo de configuración de la colección.
- ❖ Clasificadores. Introducción a cadenas de formateo de listas y documentos.

## A. Preparación de la colección curso

Antes de trabajar con Formato, aplicamos la Actividad 3 del campus en la colección curso para tener dos clasificadores generados, uno por fuente y otro por autor.

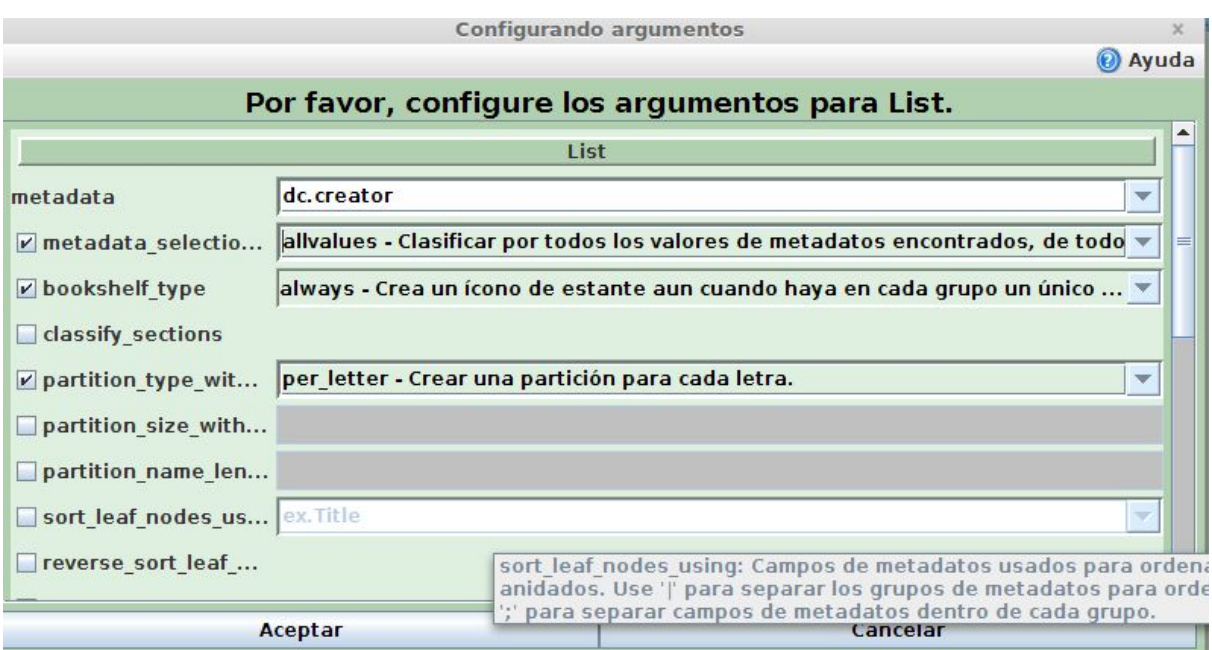

Agregamos el clasificador, creamos nuevamente la colección y corroboramos que haya quedado bien.

## B. Visualización de clasificadores

Partimos del reconocimiento en la GLI de la Pestaña Formato, donde se utiliza el lenguaje de formato de Greenstone para diseñar la visualización de los metadatos en los clasificadores y los documentos.

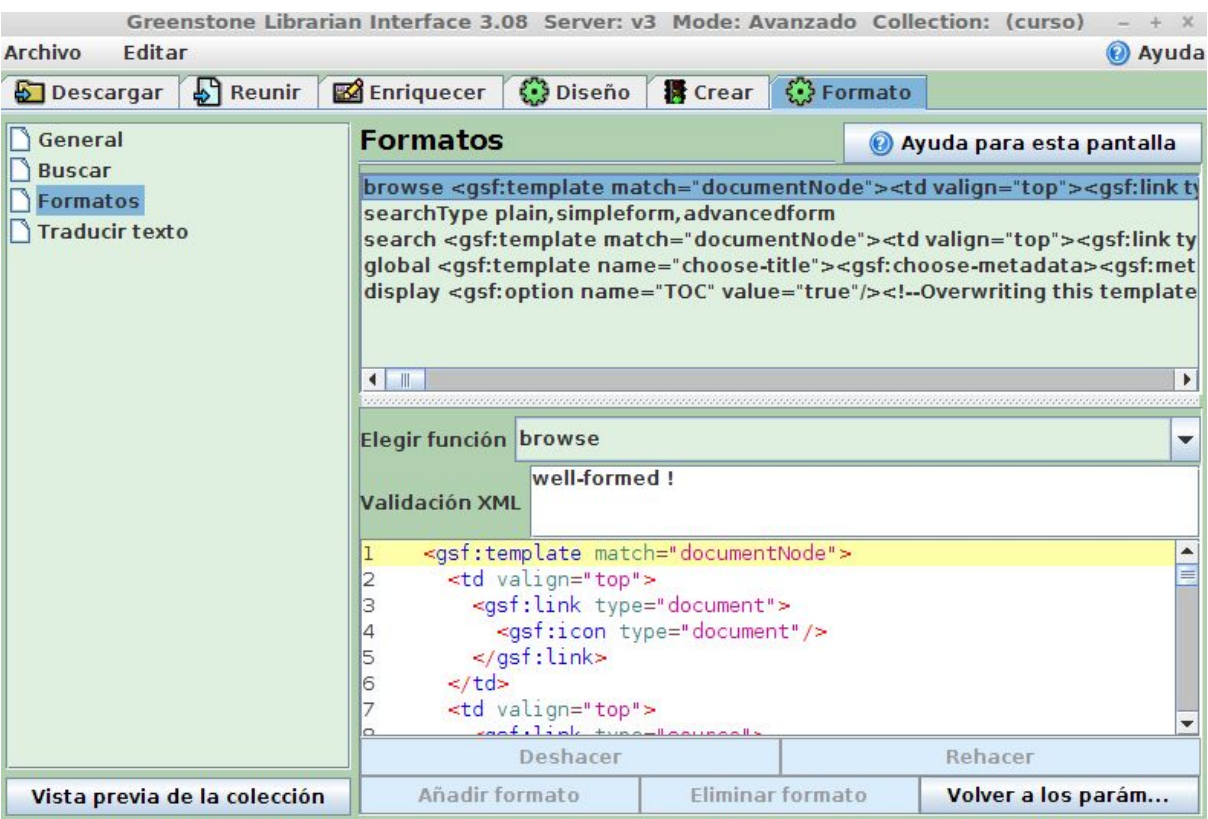

Podemos identificar dos tipos de etiquetas:

- etiquetas html que, por defecto, muestran la estructura de una fila de una tabla o <td></td>
- y etiquetas gsf, las cuales son un conjunto simplificado de comandos de formateo, escritos en XML, que serán transformados internamente a XSLT para resolver de forma abreviada el formateo de los elementos propios de la gestión de los metadatos.
- **1. Etiquetas gsf**
	- 1.1. Plantillas

<gsf:template match="documentNode"></gsf:template>

Podemos tener dos tipos de plantillas (documentNode y classifierNode) ya sea que se está formateando un nivel clasificador o un nivel documento. Las etiquetas template encierran todo el contenido relativo al tipo de nodo.

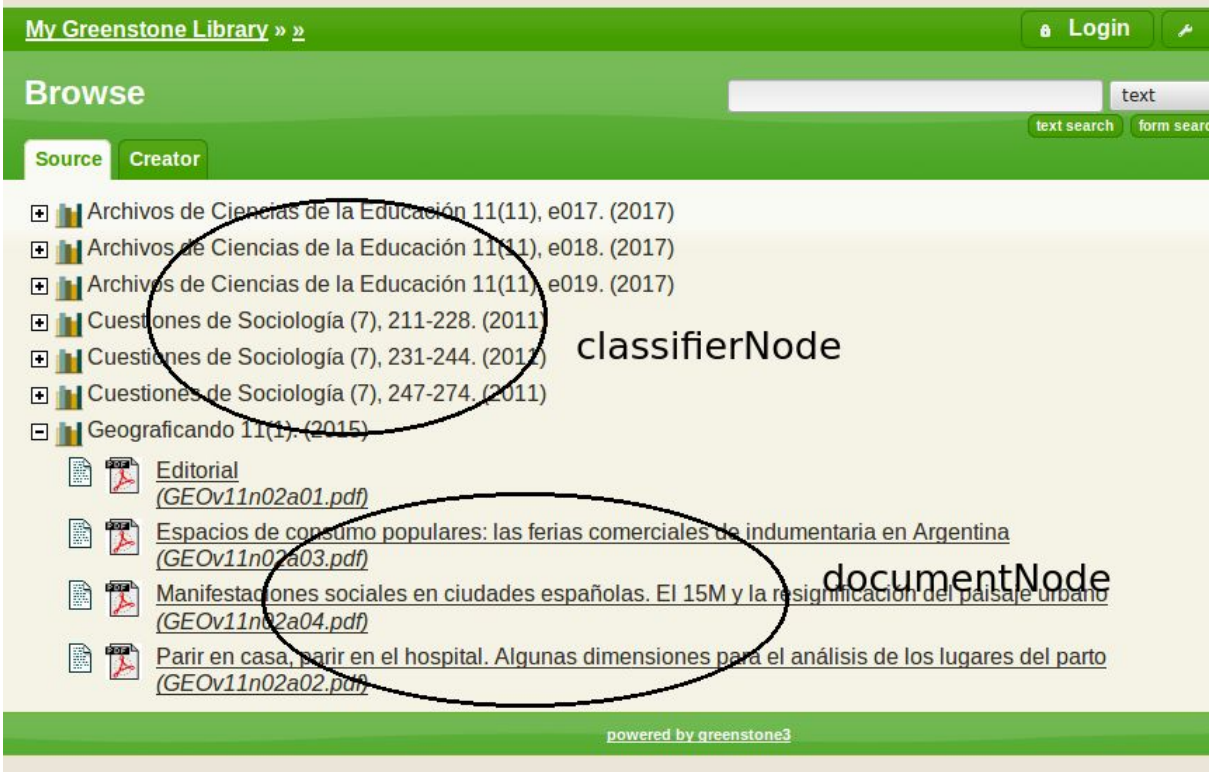

#### 1.2. Metadatos

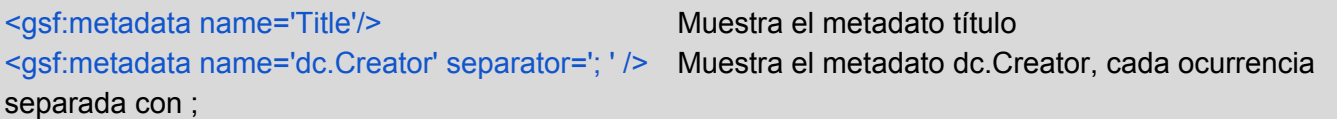

# 1.3. Enlaces

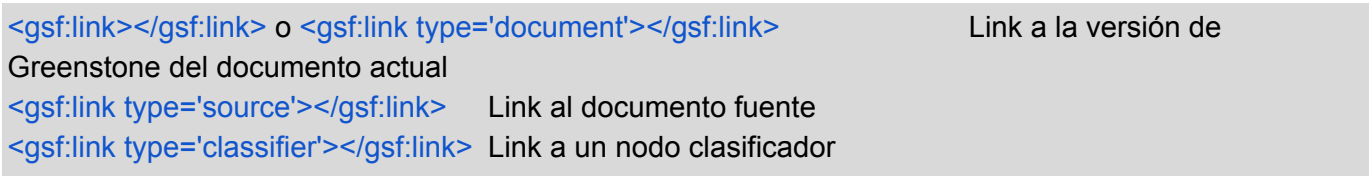

# 1.4. Iconos e imágenes

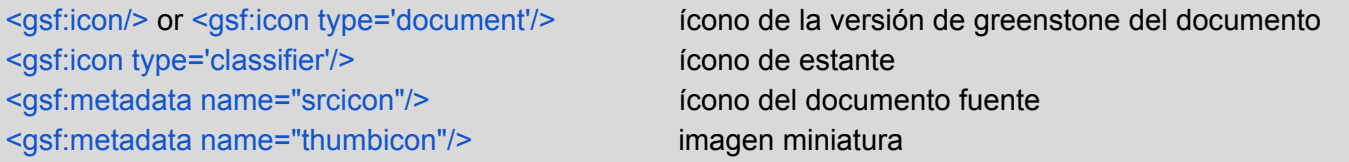

#### 1.5. Condicionales

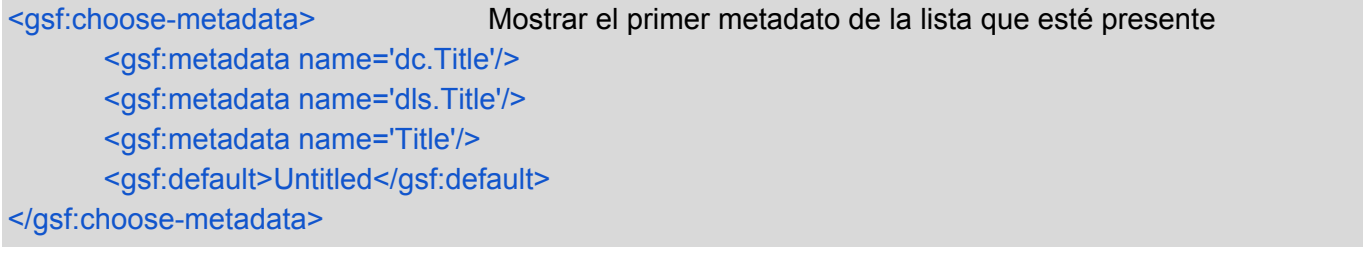

<gsf:if-metadata-exists> Condición si un metadata existe o no <gsf:metadata name="abstract"/>

<gsf:if>output this if there is an abstract</gsf:if> <gsf:else>output this if there is no abstract</gsf:else> </gsf:if-metadata-exists>

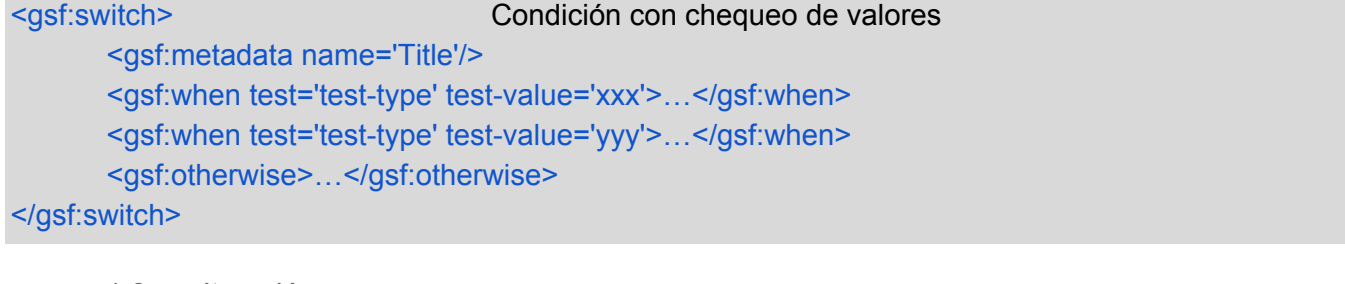

1.6. Iteración

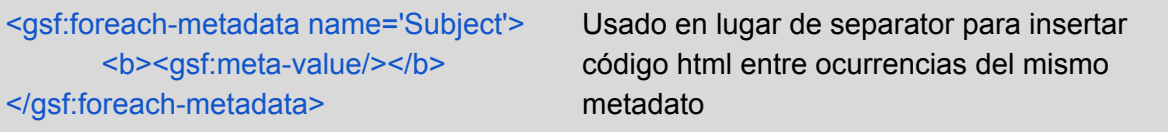

2. Formato de un clasificador (función browse)

Por defecto, el formato de los clasificadores se resuelve con la función **browse** de la opción Formato de la GLI.

Revisemos la función general **browse**. En la plantilla *classifierNode* sólo podemos formatear el metadato Title ya que es el único que existe en ese nivel (indica el metadato generado de la unión de todas las ocurrencias de un metadato dado, en los diferentes documentos que responden a él). Esto incluye agregar código relacionado con el contenido de Title.

Por ejemplo en la colección que creamos en la clase 1, un cartel a continuación del título Geograficando *que diga "revista cerrada".*

```
<gsf:template match="classifierNode[@classifierStyle = 'VList']">
       <td valign="top">
       <gsf:link type="classifier">
       <gsf:icon type="classifier"/>
       </gsf:link>
       \lt/td><td valign="top">
       <gsf:switch>
               <gsf:metadata name="Title"/>
               <gsf:when test="contains" test-value="Geograficando">
                    <gsf:metadata name="Title"/> <i>"Revista cerrada"</i>
              </gsf:when>
               <gsf:otherwise>
                      <gsf:metadata name="Title"/>
               </gsf:otherwise>
       </gsf:switch>
       \langle t \rangle</gsf:template>
```
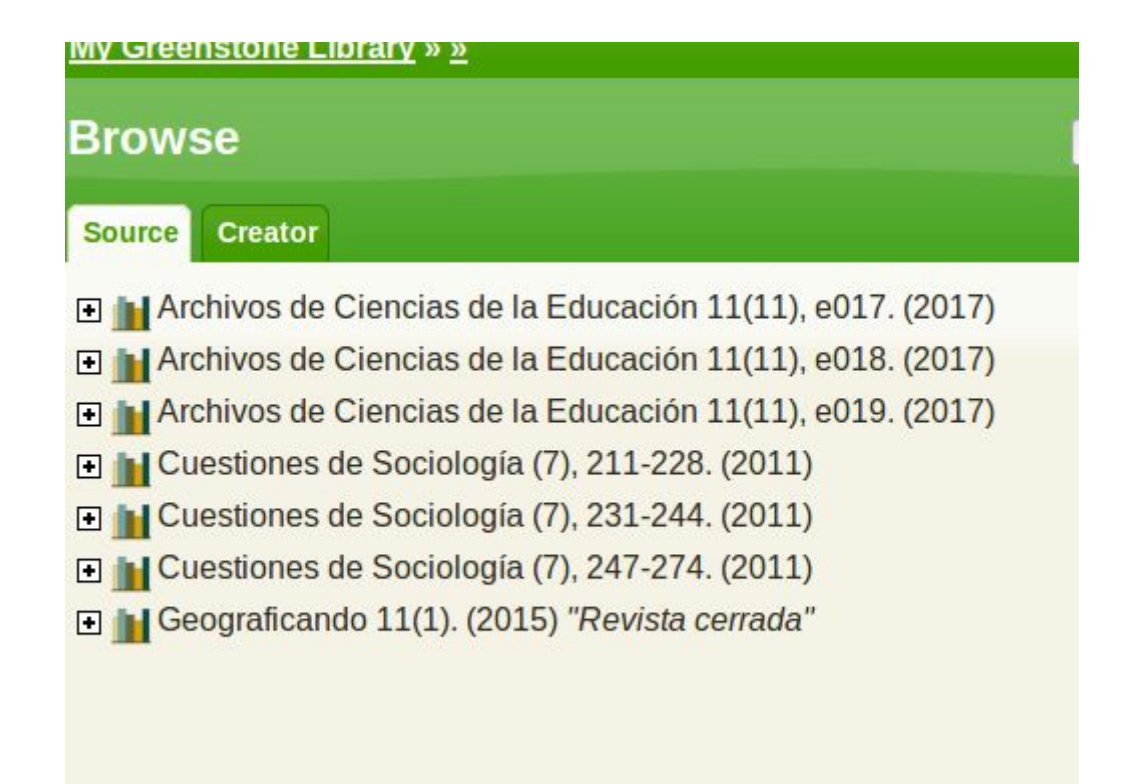

Por otra parte, en el nodo documentNode, podemos visualizar los metadatos del documento. Por defecto, el formato va a mostrar un título (el extraído automáticamente o el dc.title si existe) y el nombre del archivo fuente (Source)

```
<gsf:template match="documentNode">
      <td valign="top">
             <gsf:link type="document"> Link a la versión gsdl
                    <gsf:icon type="document"/> Icono de la versión gsdl
             </gsf:link>
       \lt/td><td valign="top">
              <gsf:link type="source"> Link al documento fuente
                     <gsf:choose-metadata> Mostrar el primer metadato de la
                           <gsf:metadata name="thumbicon"/> lista que esté presente
                            <gsf:metadata name="srcicon"/>
                     </gsf:choose-metadata>
             </gsf:link>
      \lt/td><td valign="top">
             <gsf:link type="document">
\leq \frac{1}{2}Defined in the global format statement
→
              <xsl:call-template name="choose-title"/> Plantilla que elige título
                     <gsf:switch> Chequeo y visualización de Source si existe
                           <gsf:metadata name="Source"/>
                           <gsf:when test="exists">
                                  <br/>-<br/>br/><i>(<gsf:metadata name="Source"/>)</i>
```

```
</gsf:when>
                          </gsf:switch>
                 </gsf:link>
       \langle t \, d \rangle</gsf:template>
```
Vamos a modificar el clasificador en la colección de la clase1 para visualizar el autor, el título y la fuente, dejando sólo el enlace al documento gsdl en el título.

```
<gsf:template match="documentNode">
      <td valign="top">
             <gsf:link type="source">
                     <gsf:choose-metadata>
                     <gsf:metadata name="thumbicon"/>
                     <gsf:metadata name="srcicon"/>
                     </gsf:choose-metadata>
             </gsf:link>
      \langle t \rangle<td valign="top">
             <gsf:metadata name="dc.creator"/>.
             <gsf:link type="document">
                     <gsf:metadata name="dc.title"/>.
             </gsf:link>
             <gsf:metadata name="dc.source"/>
      \langle t \rangle</gsf:template>
```
**OJO.** Para ver en el navegador web las modificaciones que se hacen en el formato, es necesario reiniciar el servidor web (Greenstone Server).

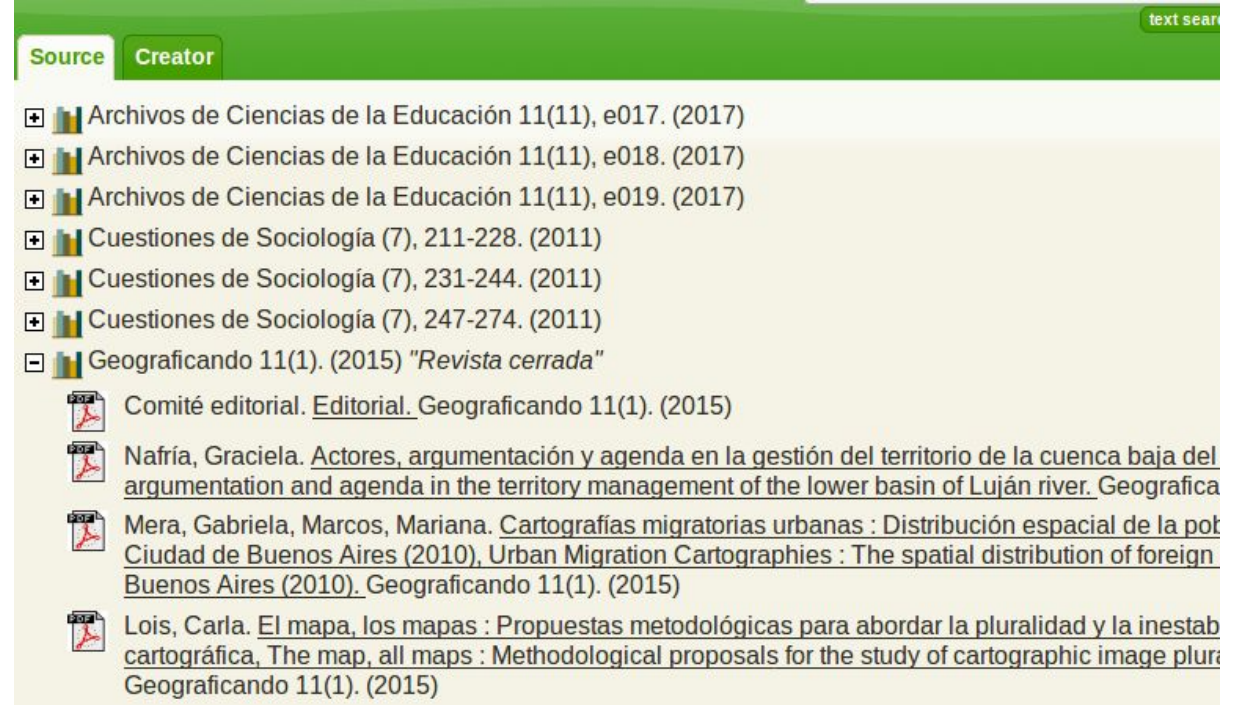

El segundo clasificador por autor genera un estante por el autor y luego al visualizar el documento, el/los autor/es aparecen en primer lugar. Quisiéramos que primero aparezca el título y los autores aparezcan en segundo lugar, cada uno de ellos separados con ;

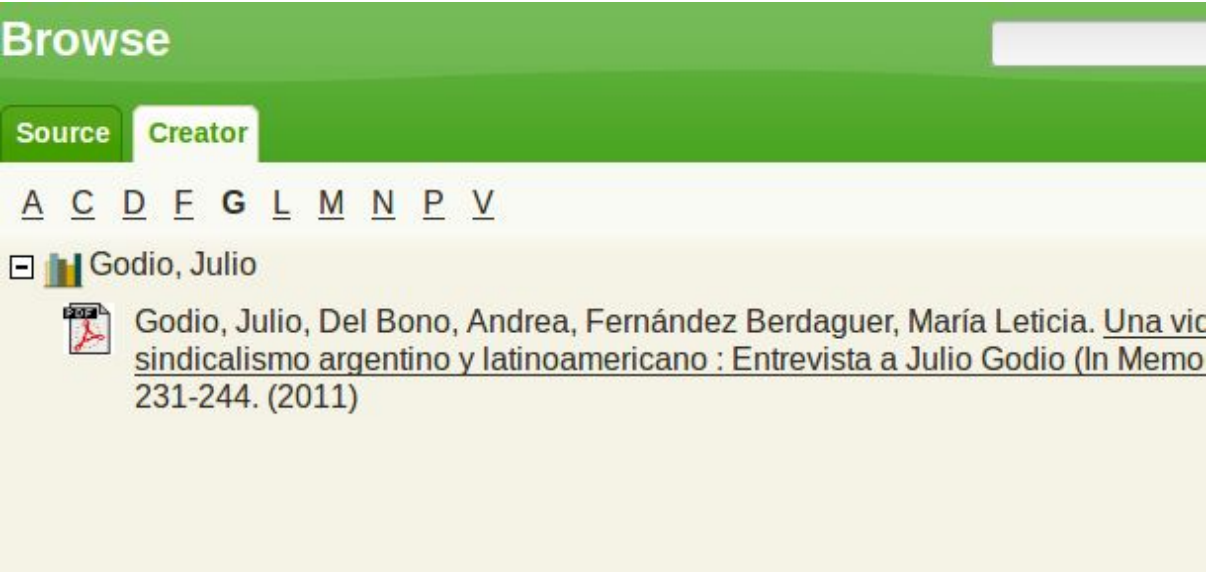

Para que genere una visualización distinta, debemos añadir la función CL2VList para que use otro formato para el segundo clasificador.

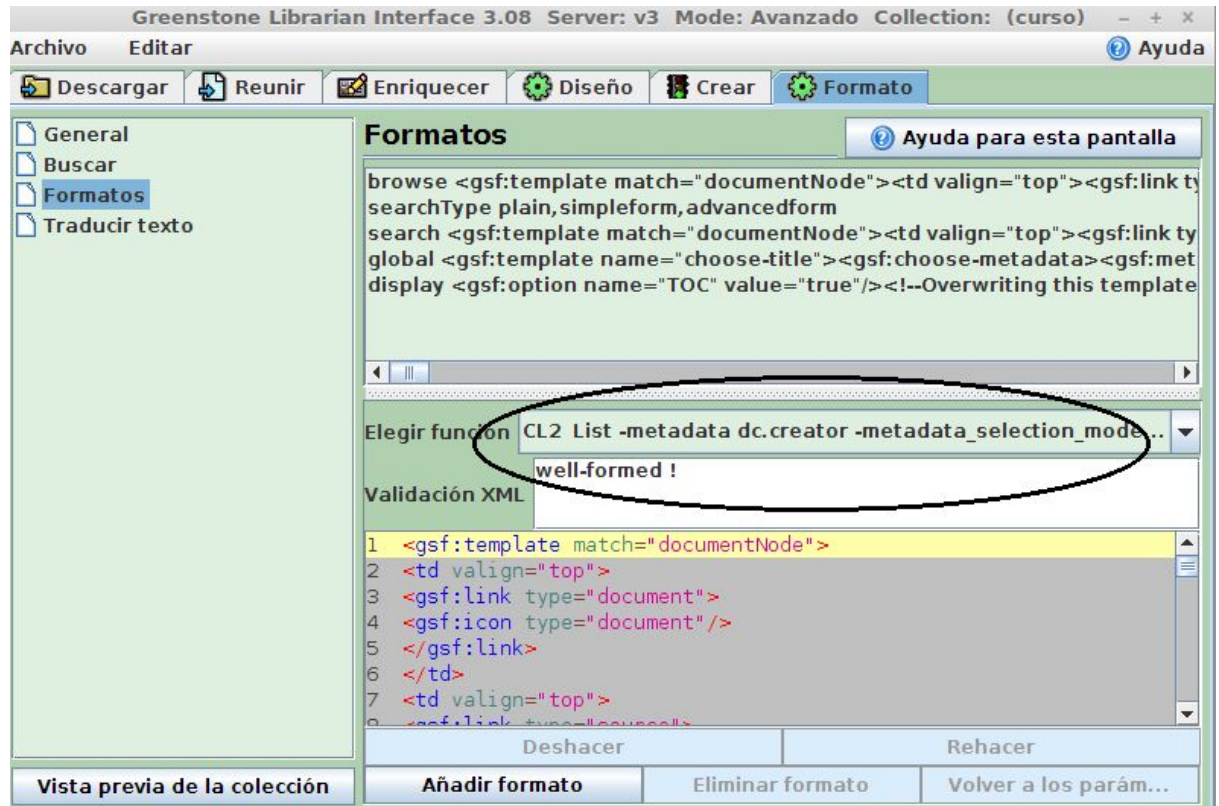

Modificamos el documentNode de la función CL2 List.

```
<gsf:template match="documentNode">
      <td valign="top">
      <gsf:link type="source">
             <gsf:choose-metadata>
                    <gsf:metadata name="thumbicon"/>
                    <gsf:metadata name="srcicon"/>
             </gsf:choose-metadata>
      </gsf:link>
      \langle t \rangle<td valign="top">
      <gsf:link type="document">
             <gsf:metadata name="dc.title"/>
      </gsf:link>.
      <i> <gsf:metadata name="dc.creator" separator=" ; "/>. </i>
     <gsf:metadata name="dc.source"/>
      \lt/td>
</gsf:template>
```
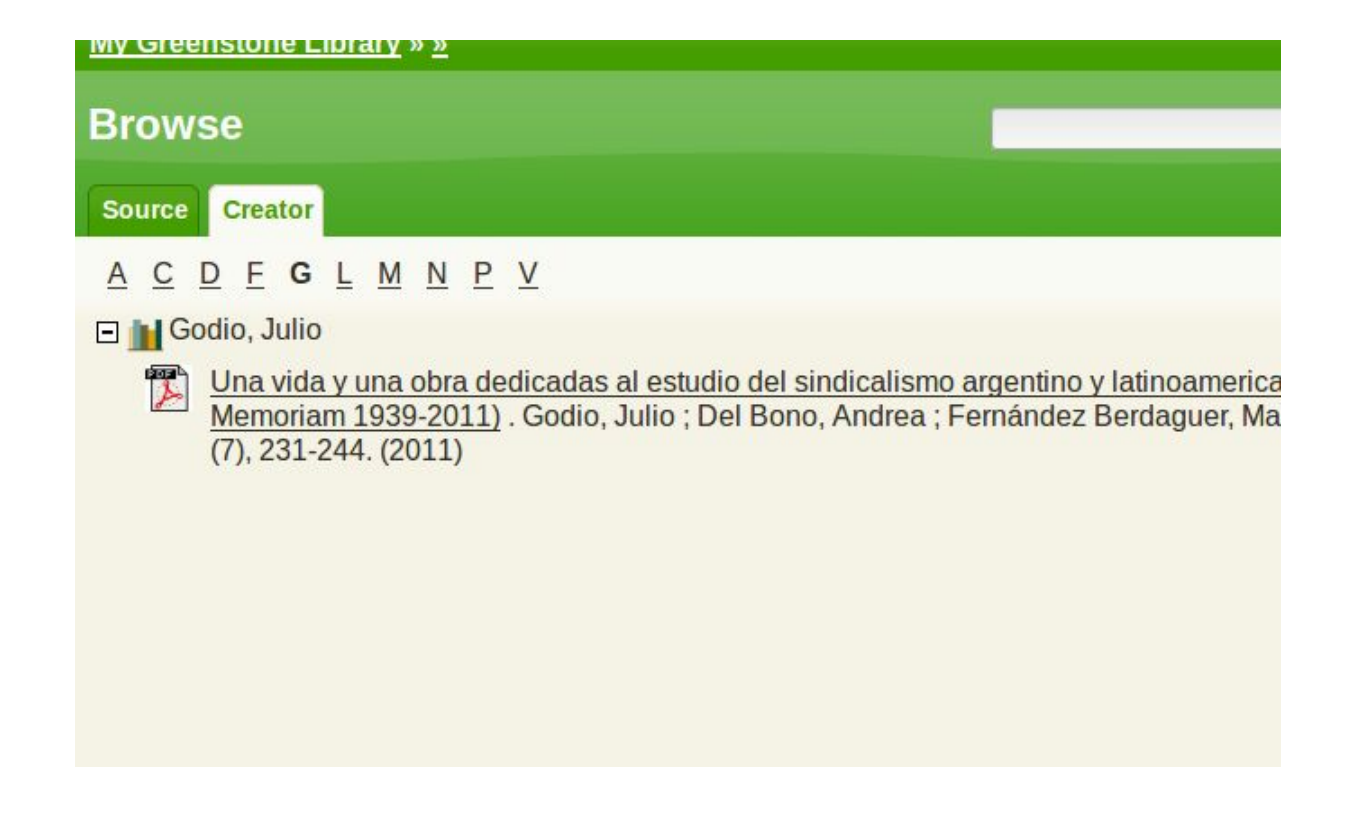

Por último, modificamos el formato del resultado de la búsqueda para que sea igual que el del primer clasificador.

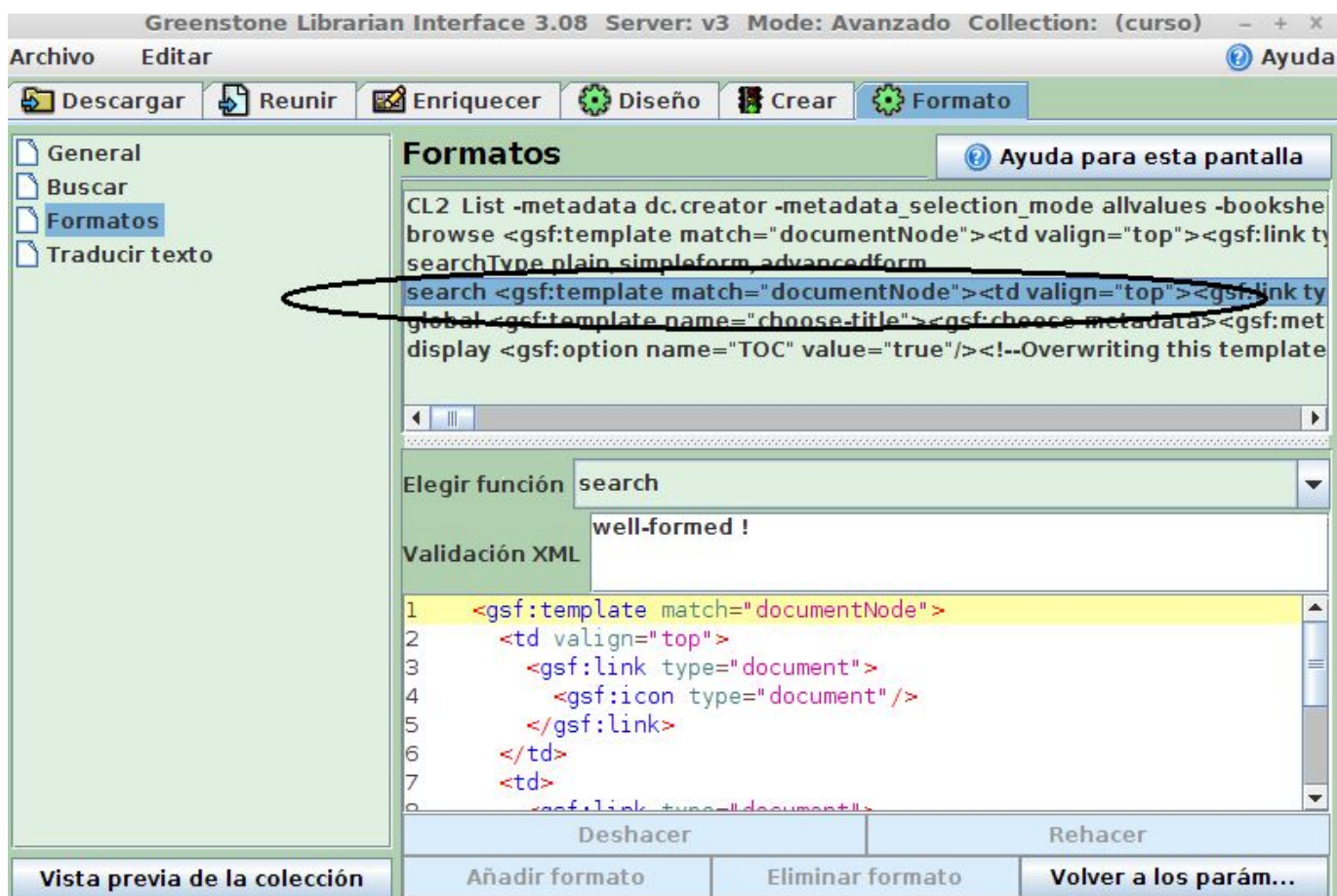

<gsf:link type="source"> <gsf:choose-metadata> <gsf:metadata name="thumbicon"/> <gsf:metadata name="srcicon"/> </gsf:choose-metadata> </gsf:link>  $\langle t \rangle$ <td valign="top"> <gsf:metadata name="dc.creator"/>. <gsf:link type="document"> <gsf:metadata name="dc.title"/>. </gsf:link> <gsf:metadata name="dc.source"/></td> </gsf:template>